# **Chapter Including Files and Applets in JSP Documents**

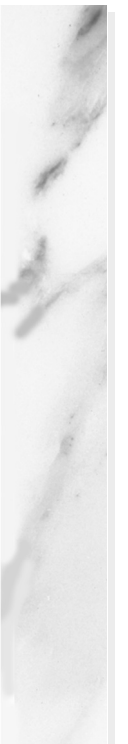

## **Topics in This Chapter**

- Including JSP files at the time the main page is translated into a servlet
- Including HTML or plain text files at the time the client requests the page
- Including applets that use the Java Plug-In

**Online version of this first edition of Core Servlets and JavaServer Pages is free for personal use. For more information, please see:**

- **Second edition of the book**: http://www.coreservlets.com.
- **Sequel**: http://www.moreservlets.com.
- **Servlet and JSP training courses from the author**: http://courses.coreservlets.com.

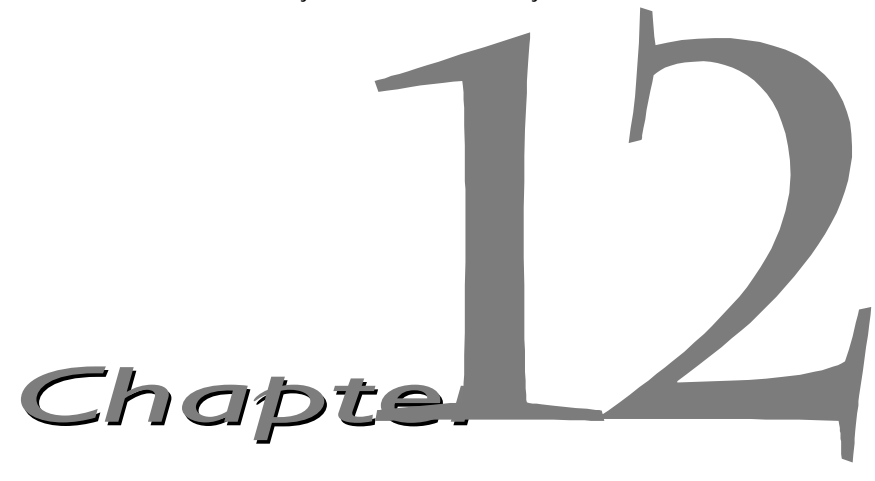

SP has three main capabilities for including external pieces into a JSP document.

The include directive lets you reuse navigation bars, tables, and other elements in multiple pages. The included elements can contain JSP code and thus are inserted into the page before the page is translated into a servlet. This capability is discussed in Section [12.1](#page-2-0). J

Although including external pieces that use JSP is a powerful capability, other times you would rather sacrifice some power for the convenience of being able to change the included documents without updating the main JSP page. For example, my family's church has a Web page on which it posts snow cancellation announcements. This page is updated by 6:30 AM on Sundays when there is a cancellation. It is hardly reasonable to expect the Web developer to post this update; he probably sleeps in and barely makes the late-late service. Instead, a simple plain text file could be uploaded with the announcement, and the main page could use the jsp:include element to insert the announcement into the home page. This capability is discussed in Section [12.2.](#page-4-0)

Although this book is primarily about server-side Java, client-side Java in the form of Web-embedded applets continues to play a role, especially within fast corporate intranets. The jsp:plugin element is used to insert applets that use the Java Plug-In into JSP pages. This capability is discussed in Section [12.3.](#page-8-0)

#### **268 Chapter 12 Including Files and Applets in JSP Documents**

## <span id="page-2-0"></span>**12.1 Including Files at Page Translation Time**

You use the include directive to include a file in the main JSP document at the time the document is translated into a servlet (which is typically the first time it is accessed). The syntax is as follows:

```
<%@ include file="Relative URL" %>
```
There are two ramifications of the fact that the included file is inserted at page translation time, not at request time as with jsp:include (Section [12.2](#page-4-0)).

First, you include the actual file itself, unlike with  $jsp:include$ , where the server runs the page and inserts its *output*. This approach means that the included file can contain JSP constructs (such as field or method declarations) that affect the main page as a whole.

Second, if the included file changes, all the JSP files that use it need to be updated. Unfortunately, although servers are *allowed* to support a mechanism for detecting when an included file has changed (and then recompiling the servlet), they are not *required* to do so. In practice, few servers support this capability. Furthermore, there is not a simple and portable "retranslate this JSP page now" command. Instead, you have to update the modification date of the JSP page. Some operating systems have commands that update the modification date without your actually editing the file (e.g., the Unix touch command), but a simple portable alternative is to include a JSP comment in the top-level page. Update the comment whenever the included file changes. For example, you might put the modification date of the included file in the comment, as below.

```
<%-- Navbar.jsp modified 3/1/00 --%>
<%@ include file="Navbar.jsp" %>
```
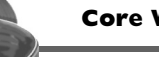

#### **Core Warning**

*If you change an included JSP file, you must update the modification dates of all JSP files that use it.*

For example, Listing 12.1 shows a page fragment that gives corporate contact information and some per-page access statistics appropriate to be included at the bottom of multiple pages within a site. Listing 12.2 shows a page that makes use of it, and [Figure 12–1](#page-4-1) shows the result.

#### **12.1 Including Files at Page Translation Time 269**

Listing 12.1 ContactSection.jsp

```
<%@ page import="java.util.Date" %>
<%-- The following become fields in each servlet that
      results from a JSP page that includes this file. --%>
-21private int accessCount = 0;
private Date accessDate = new Date();
private String accessHost = "<I>No previous access</I>";
\simP\leqHR\leqThis page & copy; 2000
<A HREF="http//www.my-company.com/">my-company.com</A>.
This page has been accessed \langle \cdot \rangle = + + +accessCount \langle \cdot \rangletimes since server reboot. It was last accessed from 
<%= accessHost %> at <%= accessDate %>.
<% accessHost = request.getRemoteHost(); %>
\langle accessDate = new Date(); \frac{1}{6} >
```
#### Listing 12.2 SomeRandomPage.jsp

```
<!DOCTYPE HTML PUBLIC "-//W3C//DTD HTML 4.0 Transitional//EN">
<HTML>
<HEAD>
<TITLE>Some Random Page</TITLE>
<META NAME="author" CONTENT="J. Random Hacker">
<META NAME="keywords"
       CONTENT="foo,bar,baz,quux">
<META NAME="description"
       CONTENT="Some random Web page.">
<LINK REL=STYLESHEET
       HREF="JSP-Styles.css"
       TYPE="text/css">
</HEAD>
<BODY><TABLE BORDER=5 ALIGN="CENTER">
   <TR><TH CLASS="TITLE">
       Some Random Page</TABLE>
PInformation about our products and services.
PBlah, blah, blah.
PYadda, yadda, yadda.
<%@ include file="ContactSection.jsp" %>
</BODY>
</HTML>
```
## **270 Chapter 12 Including Files and Applets in JSP Documents**

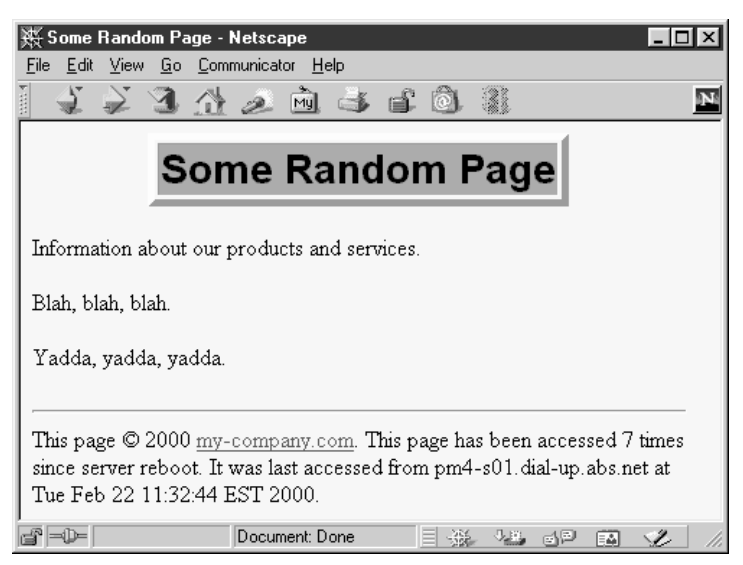

*Figure 12–1* Result of SomeRandomPage.jsp.

## <span id="page-4-1"></span><span id="page-4-0"></span>**12.2 Including Files at Request Time**

The include directive (Section [12.1](#page-2-0)) lets you include documents that contain JSP code into multiple different pages. Including JSP content is a useful capability, but the include directive requires you to update the modification date of the page whenever the included file changes, which is a significant inconvenience. The jsp:include action includes files at the time of the client request and thus does not require you to update the main file when an included file changes. On the other hand, the page has already been translated into a servlet by request time, so the included files cannot contain JSP.

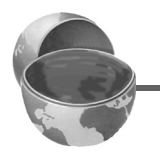

## **Core Approach**

*Use the* include *directive if included files will use JSP constructs. Otherwise, use* jsp:include*.*

#### **12.2 Including Files at Request Time 271**

Although the included files cannot *contain* JSP, they can be the result of resources that *use* JSP to create the output. That is, the URL that refers to the included resource is interpreted in the normal manner by the server and thus can be a servlet or JSP page. This is precisely the behavior of the include method of the RequestDispatcher class, which is what servlets use if they want to do this type of file inclusion. See Section 15.3 (Including Static or Dynamic Content) for details.

The jsp:include element has two required attributes, as shown in the sample below: page (a relative URL referencing the file to be included) and flush (which *must* have the value true).

<jsp:include page="*Relative URL*" flush="true" />

Although you typically include HTML or plain text documents, there is no requirement that the included files have any particular file extension. However, the Java Web Server 2.0 has a bug that causes it to terminate page processing when it tries to include a file that does not have a .html or .htm extension (e.g., somefile.txt). Tomcat, the JSWDK, and most commercial servers have no such restrictions.

#### **Core Warning**

*Due to a bug, you must use* .html *or* .htm *extensions for included files used with the Java Web Server.*

As an example, consider the simple news summary page shown in Listing 12.3. Page developers can change the news items in the files Item1.html through Item4.html (Listings 12.4 through 12.7) without having to update the main news page. [Figure 12–2](#page-7-0) shows the result.

#### Listing 12.3 WhatsNew.jsp

```
<!DOCTYPE HTML PUBLIC "-//W3C//DTD HTML 4.0 Transitional//EN">
<HTML><HEAD><TITLE>What's New</TITLE>
<LINK REL=STYLESHEET
      HREF="JSP-Styles.css"
      TYPE="text/css">
</HEAD>
<BODY>
```
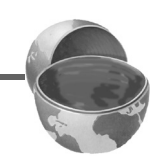

#### **272 Chapter 12 Including Files and Applets in JSP Documents**

Listing 12.3 WhatsNew.jsp (continued)

```
<CENTER><TABLE BORDER=5>
   <TR><TH CLASS="TITLE">
       What's New at JspNews.com</TABLE>
</CENTER>
PHere is a summary of our four most recent news stories:
\sim OT<sub>1</sub>\sim <LI><jsp:include page="news/Item1.html" flush="true" />
   <LI><jsp:include page="news/Item2.html" flush="true" />
   <LI><jsp:include page="news/Item3.html" flush="true" />
   <LI><jsp:include page="news/Item4.html" flush="true" />
</OL>
</BODY>
</HTML>
```
### Listing 12.4 Item1.html

```
<B>Bill Gates acts humble.</B> In a startling and unexpected
development, Microsoft big wig Bill Gates put on an open act of
humility yesterday.
<A HREF="http://www.microsoft.com/Never.html">More details...</A>
```
#### Listing 12.5 Item2.html

```
<B>Scott McNealy acts serious.</B> In an unexpected twist, 
wisecracking Sun head Scott McNealy was sober and subdued at 
yesterday's meeting.
<A HREF="http://www.sun.com/Imposter.html">More details...</A>
```
**12.2 Including Files at Request Time 273**

## Listing 12.6 Item3.html

<B>Larry Ellison acts conciliatory.</B> Catching his competitors off guard yesterday, Oracle prez Larry Ellison referred to his rivals in friendly and respectful terms. <A HREF="http://www.oracle.com/Mistake.html">More details...</A>

## Listing 12.7 Item4.html

<B>Sportscaster uses "literally" correctly.</B> In an apparent slip of the tongue, a popular television commentator was heard to use the word "literally" when he did <I>not</I> mean "figuratively." <A HREF="http://www.espn.com/Slip.html">More details...</A>

<span id="page-7-0"></span>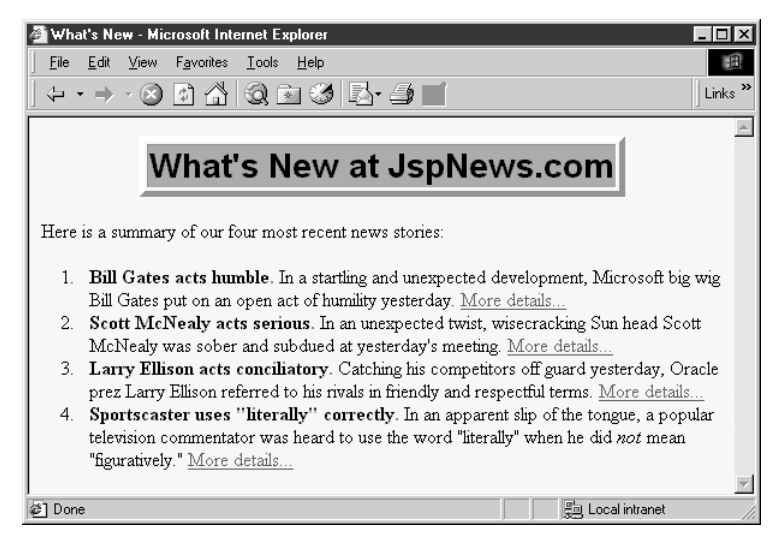

**Figure 12-2** Result of WhatsNew.jsp.

#### **274 Chapter 12 Including Files and Applets in JSP Documents**

## <span id="page-8-0"></span>**12.3 Including Applets for the Java Plug-In**

With JSP, you don't need any special syntax to include ordinary applets: just use the normal HTML APPLET tag. However, these applets must use JDK 1.1 or JDK 1.02 since neither Netscape 4.x nor Internet Explorer 5.x support the Java 2 platform (i.e., JDK 1.2). This lack of support imposes several restrictions on applets:

- In order to use Swing, you must send the Swing files over the network. This process is time consuming and fails in Internet Explorer 3 and Netscape 3.x and 4.01-4.05 (which only support JDK 1.02), since Swing depends on JDK 1.1.
- You cannot use Java 2D.
- You cannot use the Java 2 collections package.
- Your code runs more slowly, since most compilers for the Java 2 platform are significantly improved over their 1.1 predecessors.

Furthermore, early browser releases had a number of inconsistencies in the way they supported various AWT components, making testing and delivery of complex user interfaces more burdensome than it ought to have been. To address this problem, Sun developed a browser plug-in for Netscape and Internet Explorer that lets you use the Java 2 platform for applets in a variety of browsers. This plug-in is available at http://java.sun.com/products/plugin/, and also comes bundled with JDK 1.2.2 and later. Since the plug-in is quite large (several megabytes), it is not reasonable to expect users on the WWW at large to download and install it just to run your applets. On the other hand, it is a reasonable alternative for fast corporate intranets, especially since applets can automatically prompt browsers that lack the plug-in to download it.

Unfortunately, however, the normal APPLET tag will not work with the plug-in, since browsers are specifically designed to use only their built-in virtual machine when they see APPLET. Instead, you have to use a long and messy OBJECT tag for Internet Explorer and an equally long EMBED tag for Netscape. Furthermore, since you typically don't know which browser type will be accessing your page, you have to either include both OBJECT and EMBED (placing the EMBED within the COMMENT section of OBJECT) or identify the browser type at the time of the request and conditionally build the right tag. This process is straightforward but tedious and time consuming.

**12.3 Including Applets for the Java Plug-In 275**

The jsp:plugin element instructs the server to build a tag appropriate for applets that use the plug-in. Servers are permitted some leeway in exactly how they implement this support, but most simply include both OBJECT and EMBED.

## *The jsp:plugin Element*

The simplest way to use jsp:plugin is to supply four attributes: type, code, width, and height. You supply a value of applet for the type attribute and use the other three attributes in exactly the same way as with the APPLET element, with two exceptions: the attribute names are case sensitive, and single or double quotes are always required around the attribute values. So, for example, you could replace

```
<APPLET CODE="MyApplet.class"
           WIDTH=475 HEIGHT=350>
  </APPLET>
with
```

```
<jsp:plugin type="applet" 
             code="MyApplet.class"
             width="475" height="350">
</jsp:plugin>
```
The jsp:plugin element has a number of other optional attributes. Most, but not all, parallel attributes of the APPLET element. Here is a full list.

• **type**

For applets, this attribute should have a value of applet. However, the Java Plug-In also permits you to embed JavaBeans elements in Web pages. Use a value of bean in such a case.

• **code**

This attribute is used identically to the CODE attribute of APPLET, specifying the top-level applet class file that extends Applet or JApplet. Just remember that the name code must be lower case with jsp:plugin (since it follows XML syntax), whereas with APPLET, case did not matter (since HTML attribute names are never case sensitive).

• **width**

This attribute is used identically to the WIDTH attribute of APPLET, specifying the width in pixels to be reserved for the applet. Just remember that you must enclose the value in single or double quotes.

## **276 Chapter 12 Including Files and Applets in JSP Documents**

## • **height**

This attribute is used identically to the HEIGHT attribute of APPLET, specifying the height in pixels to be reserved for the applet. Just remember that you must enclose the value in single or double quotes.

## • **codebase**

This attribute is used identically to the CODEBASE attribute of APPLET, specifying the base directory for the applets. The code attribute is interpreted relative to this directory. As with the APPLET element, if you omit this attribute, the directory of the current page is used as the default. In the case of JSP, this default location is the directory where the original JSP file resided, not the system-specific location of the servlet that results from the JSP file.

## • **align**

This attribute is used identically to the ALIGN attribute of APPLET and IMG, specifying the alignment of the applet within the Web page. Legal values are left, right, top, bottom, and middle. With jsp:plugin, don't forget to include these values in single or double quotes, even though quotes are optional for APPLET and IMG.

## • **hspace**

This attribute is used identically to the HSPACE attribute of APPLET, specifying empty space in pixels reserved on the left and right of the applet. Just remember that you must enclose the value in single or double quotes.

### • **vspace**

This attribute is used identically to the VSPACE attribute of APPLET, specifying empty space in pixels reserved on the top and bottom of the applet. Just remember that you must enclose the value in single or double quotes.

• **archive**

This attribute is used identically to the ARCHIVE attribute of APPLET, specifying a JAR file from which classes and images should be loaded.

### • **name**

This attribute is used identically to the NAME attribute of APPLET, specifying a name to use for inter-applet communication or for identifying the applet to scripting languages like JavaScript.

## • **title**

This attribute is used identically to the very rarely used TITLE attribute of APPLET (and virtually all other HTML elements in HTML 4.0), specifying a title that could be used for a tool-tip or for indexing.

## • **jreversion**

This attribute identifies the version of the Java Runtime Environment (JRE) that is required. The default is 1.1.

## • **iepluginurl**

This attribute designates a URL from which the plug-in for Internet Explorer can be downloaded. Users who don't already have the plug-in installed will be prompted to download it from this location. The default value will direct the user to the Sun site, but for intranet use you might want to direct the user to a local copy.

• **nspluginurl**

This attribute designates a URL from which the plug-in for Netscape can be downloaded. The default value will direct the user to the Sun site, but for intranet use you might want to direct the user to a local copy.

## *The jsp:param and jsp:params Elements*

The jsp:param element is used with jsp:plugin in a manner similar to the way that PARAM is used with APPLET, specifying a name and value that are accessed from within the applet by getParameter. There are two main differences, however. First, since jsp:param follows XML syntax, attribute names must be lower case, attribute values must be enclosed in single or double quotes, and the element must end with />, not just >. Second, all jsp: param entries must be enclosed within a jsp: params element.

So, for example, you would replace

```
<APPLET CODE="MyApplet.class"
         WIDTH=475 HEIGHT=350>
  <PARAM NAME="PARAM1" VALUE="VALUE1">
  <PARAM NAME="PARAM2" VALUE="VALUE2">
</APPLET>
with
<jsp:plugin type="applet" 
             code="MyApplet.class"
             width="475" height="350">
  <jsp:params>
    <jsp:param name="PARAM1" value="VALUE1" />
```
#### **278 Chapter 12 Including Files and Applets in JSP Documents**

```
<jsp:param name="PARAM2" value="VALUE2" />
  </jsp:params>
</jsp:plugin>
```
## *The jsp:fallback Element*

The jsp:fallback element provides alternative text to browsers that do not support OBJECT or EMBED. You use this element in almost the same way as you would use alternative text placed within an APPLET element. So, for example, you would replace

```
<APPLET CODE="MyApplet.class"
         WIDTH=475 HEIGHT=350>
  <B>Error: this example requires Java.</B>
</APPLET>
```
with

```
<jsp:plugin type="applet" 
             code="MyApplet.class"
             width="475" height="350">
  <jsp:fallback>
    <B>Error: this example requires Java.</B>
  </jsp:fallback>
</jsp:plugin>
```
However, you should note that the Java Web Server 2.0 has a bug that causes it to fail when translating pages that include jsp:fallback elements. Tomcat, the JSWDK, and most commercial servers handle jsp:fallback properly.

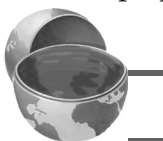

#### **Core Warning**

*The Java Web Server does not properly handle* jsp:fallback*.*

## *Example: Building Shadowed Text*

In Section 7.5 (Using Servlets to Generate GIF Images), Listings 7.9 and 7.11 show a JFrame that uses Java 2D to create shadowed text in the size and font of the user's choosing. Listings 12.10 and 12.11 present an applet that uses Swing components to control this frame.

Since the applet uses Swing and Java 2D, it can run only with the Java Plug-In. Listing 12.8 shows a page that uses jsp:plugin to load the applet. Listing 12.9 shows the HTML that results from this page (I added some line breaks for readability) and Figures [12–3](#page-18-0) through [12–6](#page-19-0) show some typical output.

#### Listing 12.8 ShadowedTextApplet.jsp

```
<!DOCTYPE HTML PUBLIC "-//W3C//DTD HTML 4.0 Transitional//EN">
<HTML><HEAD>
<TITLE>Using jsp:plugin</TITLE>
<LINK REL=STYLESHEET
      HREF="JSP-Styles.css"
       TYPE="text/css">
</HEAD><BODY>
<TABLE BORDER=5 ALIGN="CENTER">
   <TR><TH CLASS="TITLE">
       Using jsp:plugin</TABLE>
P\epsilonCENTER\sim<jsp:plugin type="applet" 
             code="coreservlets.ShadowedTextApplet.class"
             width="475" height="350">
   <jsp:params>
     <jsp:param name="MESSAGE" value="Your Message Here" />
   </jsp:params>
</jsp:plugin>
</CENTER>
</BODY>
</HTML>
```
#### **280 Chapter 12 Including Files and Applets in JSP Documents**

Listing 12.9 HTML resulting from ShadowedTextApplet.jsp.

```
<!DOCTYPE HTML PUBLIC "-//W3C//DTD HTML 4.0 Transitional//EN">
<HTML>
<HEAD><TITLE>Using jsp:plugin</TITLE>
<LINK REL=STYLESHEET
       HREF="JSP-Styles.css"
       TYPE="text/css">
</HEAD>
<BODY><TABLE BORDER=5 ALIGN="CENTER">
   <TR><TH CLASS="TITLE">
       Using jsp:plugin</TABLE>
\geq D \sim<CENTER><OBJECT classid="clsid:8AD9C840-044E-11D1-B3E9-00805F499D93" 
         width="475" height="350" 
         codebase="http://java.sun.com/products/plugin/1.2.2/jin-
stall-1_2_2-win.cab#Version=1,2,2,0">
<PARAM name="java_code" 
        value="coreservlets.ShadowedTextApplet.class">
<PARAM name="type" value="application/x-java-applet;">
<PARAM name="MESSAGE" value="Your Message Here">
<COMMENT>
<EMBED type="application/x-java-applet;" 
        width="475" height="350" 
        pluginspage="http://java.sun.com/products/plugin/" 
        java_code="coreservlets.ShadowedTextApplet.class" 
        MESSAGE="Your Message Here" >
<NOEMBED>
</COMMENT>
</NOEMBED></EMBED>
</OBJECT>
</CENTER>
</BODY>
</HTML>
```
#### **12.3 Including Applets for the Java Plug-In 281**

Listing 12.10 ShadowedTextApplet.java

```
package coreservlets;
import java.awt.*;
import javax.swing.*;
import java.awt.event.*;
/** Applet interface to the ShadowedTextFrame
  * class. Requires Swing and Java 2D.
  */
public class ShadowedTextApplet extends JApplet
                                  implements ActionListener {
  private JTextField messageField;
   private JComboBox fontBox;
  private JSlider fontSizeSlider;
  private JButton showFrameButton;
  public void init() {
     WindowUtilities.setNativeLookAndFeel();
     Color bgColor = new Color(0xFD, 0xF5, 0xE6);
    Font font = new Font("Serif", Font.PLAIN, 16);
     Container contentPane = getContentPane();
    contentPane.setLayout(new GridLayout(4, 1));
     contentPane.setBackground(bgColor);
     // Use a JTextField to gather the text for the message.
     // If the MESSAGE parameter is in the HTML,
     // use it as the initial value of this text field.
     messageField = new JTextField(20);
     String message = getParameter("MESSAGE");
     if (message != null) {
       messageField.setText(message);
 }
     JPanel messagePanel =
       new LabelPanel("Message:", "Message to Display",
                      bgColor, font, messageField);
     contentPane.add(messagePanel);
     // Use a JComboBox to let users choose any
     // font available on their system.
     GraphicsEnvironment env =
       GraphicsEnvironment.getLocalGraphicsEnvironment();
     String[] fontNames = env.getAvailableFontFamilyNames();
```
#### **282 Chapter 12 Including Files and Applets in JSP Documents**

Listing 12.10 ShadowedTextApplet.java (continued)

```
 fontBox = new JComboBox(fontNames);
   fontBox.setEditable(false);
   JPanel fontPanel =
     new LabelPanel("Font:", "Font to Use",
                     bgColor, font, fontBox);
   contentPane.add(fontPanel);
   // Use a JSlider to select the font size.
  fontSizeSlider = new JSlider(0, 150); fontSizeSlider.setBackground(bgColor);
   fontSizeSlider.setMajorTickSpacing(50);
   fontSizeSlider.setMinorTickSpacing(25);
   fontSizeSlider.setPaintTicks(true);
   fontSizeSlider.setPaintLabels(true);
   JPanel fontSizePanel =
     new LabelPanel("Font Size:", "Font Size to Use",
                    bgColor, font, fontSizeSlider);
   contentPane.add(fontSizePanel);
   // Pressing the button will open the frame
   // that shows the shadowed text.
   showFrameButton = new JButton("Open Frame");
   showFrameButton.addActionListener(this);
   JPanel buttonPanel =
     new LabelPanel("Show Shadowed Text:",
                     "Open JFrame to Show Shadowed Text",
                     bgColor, font, showFrameButton);
   contentPane.add(buttonPanel);
 }
 public void actionPerformed(ActionEvent event) {
   String message = messageField.getText();
  if (message.length() == 0) {
     message = "No Message";
   }
  String fontName = (String)fontBox.getSelectedItem();
   int fontSize = fontSizeSlider.getValue();
   JFrame frame = new JFrame("Shadowed Text");
   JPanel panel =
     new ShadowedTextFrame(message, fontName, fontSize);
   frame.setContentPane(panel);
  frame.pack();
   frame.setVisible(true);
 }
```
}

#### **12.3 Including Applets for the Java Plug-In 283**

### Listing 12.11 LabelPanel.java

```
package coreservlets;
import java.awt.*;
import javax.swing.*;
/** A small JPanel that includes a JLabel to the left
  * of a designated component. Also puts a titled border
  * around the panel.
  */
public class LabelPanel extends JPanel {
   public LabelPanel(String labelMessage, String title,
                     Color bgColor, Font font,
                     JComponent component) {
    setBackground(bgColor);
     setFont(font);
     setBorder(BorderFactory.createTitledBorder(title));
     JLabel label = new JLabel(labelMessage);
     label.setFont(font);
     add(label);
     component.setFont(font);
     add(component);
   }
}
```
### **284 Chapter 12 Including Files and Applets in JSP Documents**

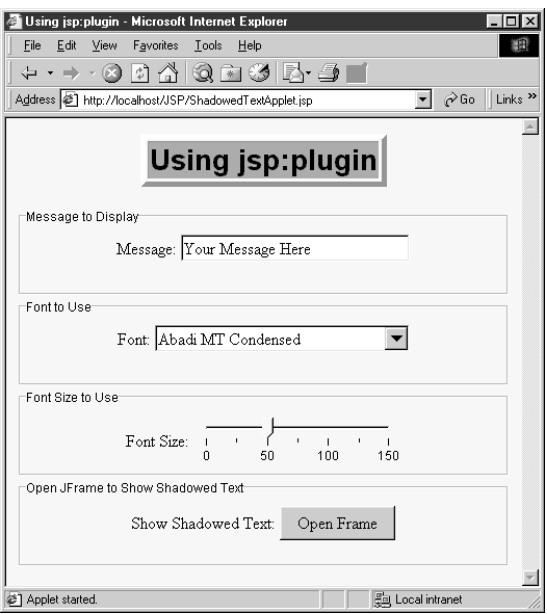

<span id="page-18-0"></span>Figure 12-3 Initial result of ShadowedTextApplet.jsp in a browser that has the JDK 1.2 plug-in installed.

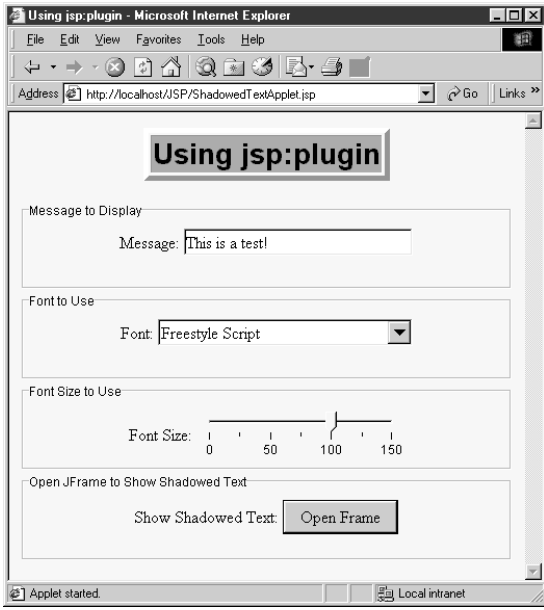

<span id="page-18-1"></span>Figure 12-4 ShadowedTextApplet.jsp after changing the message, font, and size entries.

**12.3 Including Applets for the Java Plug-In 285**

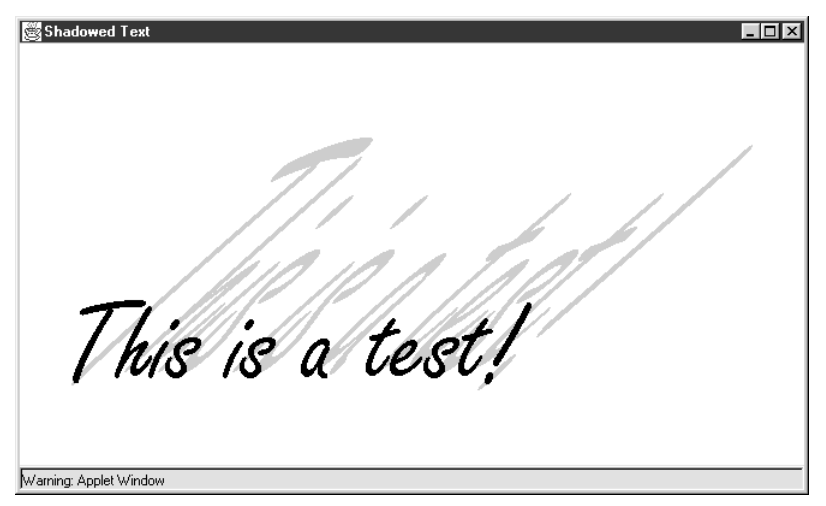

Figure 12-5 Result of pressing the "Open Frame" button in Figure 12-4.

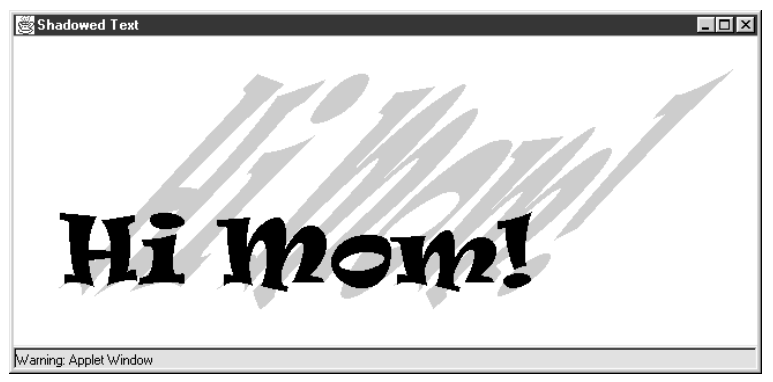

<span id="page-19-0"></span>Figure 12-6 Another possible frame built by ShadowedTextApplet.jsp.